# **Pembuatan Aplikasi Jual Beli Makanan Berbasis Android**

Denny Yosowanto<sup>1</sup>, Leo Willyanto Santoso<sup>2</sup>, Agustinus Noertjahyana<sup>3</sup>

Program Studi Teknik Informatika Fakultas Teknologi Industri Universitas Kristen Petra

Jl. Siwalankerto 121 – 131 Surabaya 60236

Telp. (031) – 2983455, Fax. (031) – 8417658

E-mail: dennyyosowanto@gmail.com<sup>1</sup>, leow@petra.ac.id<sup>2</sup>, agust@petra.ac.id<sup>3</sup>

# **ABSTRAK**

Saat ini perkembangan teknologi sudah sangat maju. Dengan perkembangan teknologi ini, dapat membantu manusia menjadi lebih efektif dan lebih efisien. Usaha jual beli makanan sedang menjadi tren di semua kalangan. Hal ini dapat dilihat dari banyaknya akun *social media* yang menjual makanan secara *online* maupun *offline*. Lokasi penjual hidangan yang terkadang berada jauh dari tempat tinggal pembeli membuat pembeli kesulitan untuk membeli makanan tersebut. Terkait dengan perkembangan teknologi dan usaha jual beli makanan yang sedang tren saat ini dibuatlah aplikasi jual beli makanan yang bertujuan untuk mempermudah konsumen mendapatkan makanan yang diinginkan secara efektif dan efisien.

Aplikasi ini memiliki 4 bagian utama yaitu pembeli, penjual, kurir, dan admin. Fitur yang terdapat pada aplikasi ini adalah *user* dapat registrasi sendiri secara *online* melalui aplikasi, penjual dapat mengunggah makanan yang ingin dijual melalui menu yang tersedia pada penjual, pembeli dapat memesan menu kuliner yang tersedia melalui para penjual yang tergabung dalam aplikasi, dan kurir menjadi perantara antara penjual dan pembeli agar pembeli dapat mendapatkan pesanan pembeli dengan mudah. Aplikasi ini menggunakan *Google API* untuk mendapatkan lokasi penjual yang terdekat dengan pembeli, menghitung ongkos kirim berdasarkan jarak antara penjual dan pembeli, serta untuk memberikan rute petunjuk arah agar kurir dapat mengantarkan pesanan dari penjual ke pembeli agar lebih mudah.

Secara keseluruhan, aplikasi dapat berjalan dengan baik. Diharapkan aplikasi ini dapat menjadi mediasi untuk para pecinta kuliner di Surabaya agar dapat menikmati menu kuliner dari berbagai penjual yang ada di Surabaya baik itu restoran, pedagang kaki lima, para *online shop*, dan juga orang rumahan.

**Kata Kunci :** Makanan, Kuliner, Aplikasi Jual Beli, Android, Aplikasi Mobile.

### *ABSTRACT*

*Currently, the development of technology has greatly advanced. With the development of technology, it can help people become more effective and more efficient. Business selling food is becoming a trend in all circles. It can be seen from the many social media accounts selling food online and offline. Location sellers dishes that sometimes being away from the residence buyer makes the buyer difficult to buy food. Associated with the development of technology and the business of buying and selling food is the current trend of buying and selling food made application that aims to facilitate the consumers to get the desired food effectively and efficiently.* 

*This application has four main parts: the buyer, the seller, courier, and admin. Features contained in this application is that users can register themselves online through the app, sellers can upload foods to be sold via the menu on the seller, the buyer can order culinary menu available through vendors who joined in the application, and courier mediates between the seller and the*  *buyer so the buyer can get the buyer's order with ease. This application uses the Google API to get the seller's location closest to the buyer, calculate postage based on the distance between sellers and buyers, and to give directions so that the courier service can deliver orders from the seller to the buyer to make it easier.*

*Overall, the application can run well. This application can be expected to mediate between lovers the Surabaya to enjoy the culinary menus from various sellers in Surabaya both restaurants, street food, the food online shop, food home industries.*

*Keywords : Food, Culinary, Buy-Sell App, Android, Mobile Applications*

# **1. PENDAHULUAN**

Saat ini perkembangan teknologi sudah sangat maju. Hampir setiap orang terkoneksi dengan internet. Dengan perkembangan teknologi ini, dapat membantu manusia menjadi lebih efektif dan lebih efisien dari segi waktu dan materi. Karena manusia saat ini lebih produktif sehingga manusia menyukai hal-hal yang praktis dan mudah.

Usaha jual beli makanan sedang menjadi tren di semua kalangan. Hal ini dapat dilihat dari banyaknya akun media sosial yang menjual makanan secara *online* maupun *offline*. Sebagai contoh yaitu banyak penjual makanan, dessert, dan minuman yang memanfaatkan media sosial sebagai media promosi mereka, seperti instagram yang mana saat ini telah menjadi salah satu media sosial yang paling unggul untuk mempromosikan dagangannya. Lokasi penjual hidangan yang terkadang berada jauh dari lokasi pembeli menyebabkan pembeli kesulitan dalam membeli makanan tersebut.

Terkait dengan perkembangan teknologi dan kebutuhan manusia, maka timbul ide untuk membuat aplikasi jual beli makanan yang bertujuan untuk mempermudah konsumen mendapatkan makanan yang diinginkan secara efektif dan efisien.

# **2. DASAR TEORI**

# **2.1 Android**

Android merupakan salah satu sistem operasi yang digunakan pada *smartphone* ataupun tablet PC. Android pertama kali dikembangkan oleh perusahaan bernama Android Inc., dan pada tahun 2005 di akuisisi oleh Google[4]. Android dibuat dengan basis kernel Linux. Android juga merupakan sistem perangkat mobile yang berkembang dengan pesat saat ini. Hal ini dikarenakan teknologinya yang *open source* sehingga mendapat banyak dukungan dari berbagai teknologi lainnya. Android menyediakan akses yang sangat luas kepada pengguna untuk menggunakan *library* yang diperlukan dan *tools* yang dapat digunakan untuk membangun aplikasi yang semakin baik. Android memiliki sekumpulan *tools* yang dapat digunakan sehingga membantu para pengembang dalam meningkatkan produktivitas pada saat membangun aplikasi yang dibuat.

Berikut adalah beberapa bagian dari arsitektur Android:

# *2.1.1. Applications and Widgets*

*Layer* ini adalah *layer* yang digunakan oleh pengguna untuk berhubungan dengan aplikasi misalnya ketika mengunduh suatu aplikasi kemudian melakukan instalasi dan menjalankan aplikasi tersebut. Di *layer* ini terdapat aplikasi inti termasuk klien *email*, program SMS, kalender, peta, *browser*, kontak, dan lain-lain. Semua aplikasi ditulis menggunakan bahasa pemrograman Java.

#### *2.1.2. Application Frameworks*

Pengembang aplikasi memiliki akses penuh menuju API framework yang sama dengan yang digunakan oleh aplikasi inti. Arsitektur aplikasi dirancang agar komponen dapat digunakan kembali (*reuse*) dengan mudah. Intinya, *layer* ini merupakan *layer* dimana para pengembang dapat melakukan pengembangan atau pembuatan aplikasi yang nantinya akan dijalankan di sistem operasi Android.

### *2.1.3. Libraries*

Merupakan *layer* dimana fitur-fitur Android berada. Biasanya para pembuat aplikasi menggunakan *libraries* untuk menjalankan aplikasinya. *Layer* ini meliputi berbagai *library* C/C++ utama seperti Libc dan SLL.

### *2.1.4. Android Run Time*

*Layer* yang membuat aplikasi Android dapat dijalankan di mana dalam prosesnya menggunakan implementasi Linux. Dalvik *Virtual Machine* (DVM) merpakan mesin yang membentuk dasar kerangka aplikasi Android.

#### *2.1.5. Linux kernel*

Merupakan layer inti dari sistem operasi Android. Berisi *file-file system* yang mengatur sistem *processing, memory, resource, drivers* dan sistem.

### **2.2 Java**

Java adalah bahasa pemrograman yang dapat dijalankan di berbagai komputer termasuk telepon genggam. Bahasa ini awalnya dibuat oleh James Gosling saat masih bergabung di Sun Microsystems saat ini merupakan bagian dari Oracle dan dirilis tahun 1995[1]. Bahasa ini banyak mengadopsi sintaksis yang terdapat pada C dan C++ namun dengan sintaksis model objek yang lebih sederhana serta dukungan rutin-rutin aras bawah yang minimal.

Saat ini Java merupakan bahasa pemrograman yang paling populer digunakan, dan secara luas dimanfaatkan dalam pengembangan berbagai jenis *software* aplikasi ataupun aplikasi berbasis web[8].

## **2.3 MySQL**

MySQL merupakan *software* sistem manajemen *database* (DBMS) yang sangat popular di kalangan pemrograman web, terutama di lingkungan Linux dengan menggunakan script PHP dan Perl.[7] MySQL merupakan *database* yang paling popular digunakan untuk membangun aplikasi yang menggunakan *database* sebagai sumber dan pengelola datanya. MySQL merupakan *database* yang digunakan oleh situs-situs terkemuka di Internet untuk menyimpan datanya.

*Software database* MySQL kini dilepas sebagai manajemen *database* yang *open source*, yang *software* mana sebelumnya merupakan *software* yang *shareware*.

# **2.4 Google Maps APIs**

Google Maps adalah layanan gratis Google yang cukup popular. Kita dapat menambahkan fitur Google Maps dalam web kita sendiri dengan Google Maps API. Google Maps API merupakan *library* JavaScript[6]. Sebelum ada API publik, beberapa pengembang menemukan cara untuk *hack* Google Maps untuk menggabungkan peta di situs web mereka sendiri. Hal ini menyebabkan Google mengambil kesimpulan bahwa ada kebutuhan untuk API publik, dan pada bulan Juni 2005 resmi dirilis[5].

Untuk melakukan pemrograman Google Maps API dapat dibilang mudah. Yang kita butuhkan adalah pengetahuan tentang HTML dan JavaScript, serta koneksi Internet.

# **2.5 HTML**

HTML digunakan sebagai dokumen yang mendetailkan elemenelemen yang digunakan untuk membangun halaman web[2]. Banyak dari elemen tersebut digunakan untuk mendeskripsikan konten dari halaman web seperti heading, paragraf dan list. HTML yang terbaru saat ini adalah HTML5. HTML5 adalah perubahan dari versi sebelumnya dari HTML dan HTML5 berusaha untuk merefleksikan kebutuhan dari website saat ini dan masa depan.

## **2.6 Sistem Jual Beli Online**

Internet telah membuat interaksi bisnis menjadi multi-aspek. Sekarang orang bisa melakukan bisnis, seperti membeli sesuatu, bertransaksi, dan menjalankan fungsi-fungsi bisnis melalui internet. Konsumen dan pemilik/pengelola bisnis dapat mendapatkan dan melakukan apa yang mereka inginkan tanpa harus meninggalkan beranjak dari tempat duduk, selama terhubung dengan internet.

*E-commerce* sering dianggap hanya untuk merujuk pada membeli dan menjual dengan media internet. Menurut Dave Chaffey, *ecommerce* melibatkan lebih dari transaksi keuangan dimediasi secara elektronik antara organisasi dan pelanggan. *E-commerce* harus dipertimbangkan karena semua transaksi dimediasi secara elektronik antara organisasi dan pihak ketiga berhubungan dengan. Dengan definisi ini, transaksi non-keuangan seperti permintaan pelanggan untuk informasi lebih lanjut juga akan dianggap sebagai bagian dari *e-commerce*[3].

# **3. DESAIN SISTEM**

### **3.1. Analisis Sistem**

Tujuan awal sistem jual beli makanan berbasis android ini dibuat adalah untuk mempermudah konsumen untuk memperoleh menu kuliner yang diinginkan. Didukung oleh perkembangan bisnis kuliner yang sedang meningkat, aplikasi ini diharapkan dapat menjadi solusi dan penunjang para pebisnis kuliner start-up maupun yang sudah cukup dikenal untuk bisa saling terintegrasi dalam satu aplikasi.

Aplikasi ini memiliki beberapa fitur, antara lain *search* menu kuliner atau penjual, *sign*-*up* untuk menjadi penjual secara gratis, memberi *rating* dan *comment* menu kuliner yang dibeli, memberi *rating* penjual, memberi *rating* dan *comment* kurir, *pre-order* menu kuliner yang memiliki kriteria *pre-order*. Aplikasi ini juga memiliki halaman *website* yang khusus digunakan oleh admin untuk manajemen *database*.

Perhitungan total biaya adalah jumlah total pesanan ditambah dengan ongkos kirim. Perhitungan ongkos kirim adalah jarak tempuh antara 0 sampai dengan 5 kilometer akan dikenakan ongkos kirim sebesar Rp 5.000,00, dan jika lebih dari 5 kilometer maka akan dikenakan biaya tambahan sebesar Rp 1.000,00 per kilometernya. Untuk menghitung jarak tempuh, menggunakan APIs. Aplikasi ini juga memanfaatkan APIs untuk melakukan *sorting* penjual berdasarkan jarak terdekat dengan lokasi pembeli. Pengambilan data dari database menggunakan *Json Object*.

#### **3.2.** *Use Case Diagram*

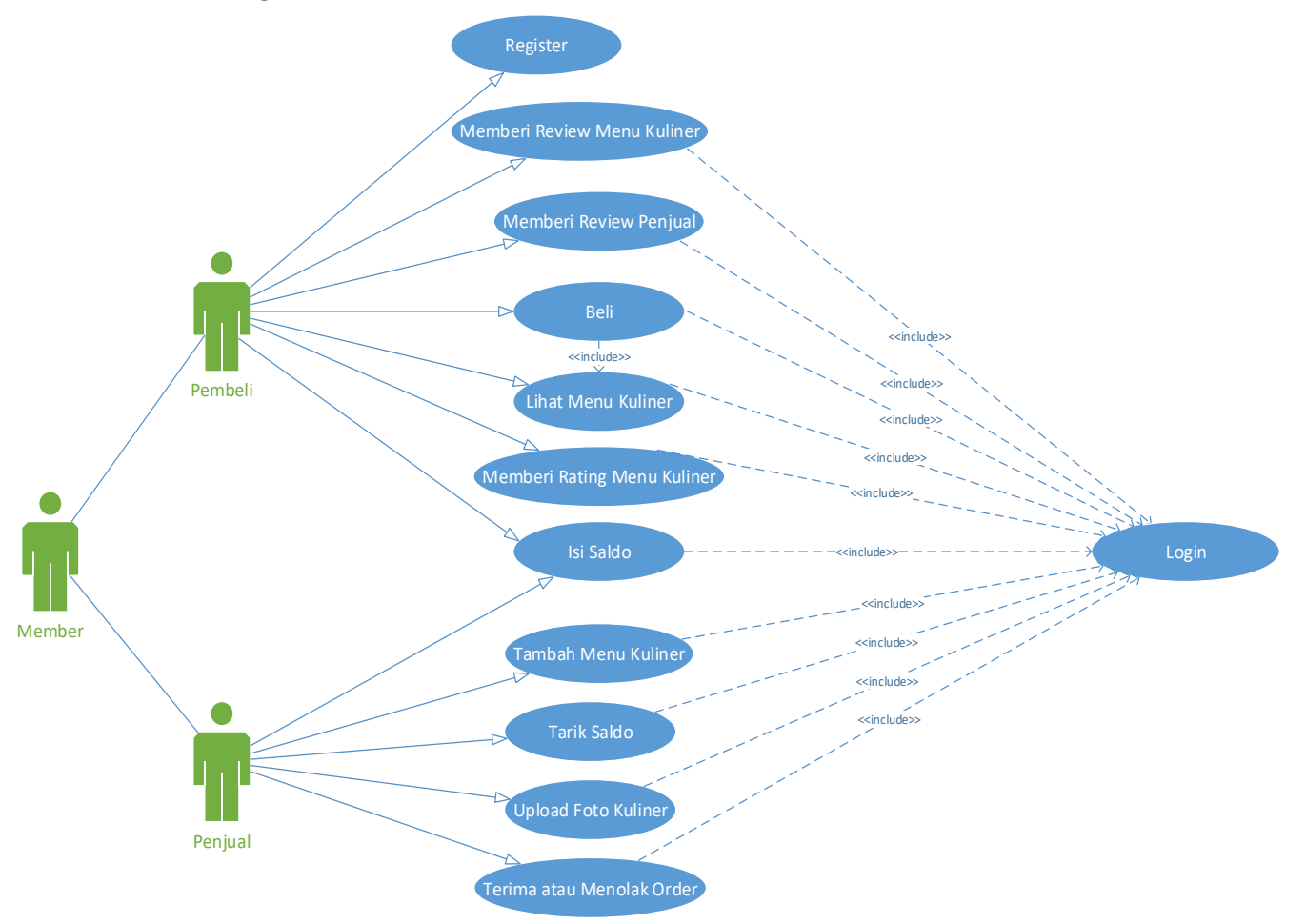

**Gambar 1. Use Case Diagram Member**

*Use case diagram member* (Gambar 1) menjelaskan aktifitas yang dapat dilakukan *member* yang memiliki jenis pembeli atau penjual Pada *use case* registrasi, *member* dapat melakukan registrasi untuk melakukan pemesanan. Ada dua macam registrasi yang dapat dilakukan oleh *member*. Pertama, *member* hanya dapat mendaftar sebagai pembeli. Kedua, setelah *member* sudah mendaftar sebagai pembeli, *member* dapat mendaftar untuk menjadi penjual dengan akun yang sama.

Pada *use case* memberi *review* pada menu kuliner, *member* pembeli dapat memberi komentar terhadap menu kuliner yang dipesan. Pembeli dapat memberikan komentar pada menu kuliner yang dipesan setelah pembeli telah menerima pesanan yang diantarkan oleh kurir.

Pada *use case* beli, *member* pembeli dapat melakukan proses pemesanan. Sebelum melakukan pemesanan, pembeli dapat melihat menu kuliner yang diinginkan dari beberapa penjual yang telah terdaftar pada aplikasi sebagai *member* penjual. Setelah memilih menu kuliner yang ingin dipesan, pembeli dapat memberikan *note* untuk penjual untuk *request* pesanannya ingin dibuat seperti apa, sebagai contoh ingin masakannya dibuat lebih asin dan sebagainya.

Pada *use case* memberi *rating* menu kuliner, *member* pembeli dapat memberikan penilaian kepada menu kuliner yang dipesan pada saat menu yang dipesan sudah diterima. *Rating* berupa bintang antara 1 sampai dengan 5, yang mana 1 adalah *rating* paling rendah dan 5 adalah *rating* paling tinggi.

Pada *use case* isi saldo, *member* pembeli dan penjual dapat melakukan proses pengisian saldo secara manual yaitu transfer ke rekening admin, dan admin yang melakukan proses penambahan saldo. Untuk melakukan pengisian saldo, *member* diharuskan mengisi *form* pengisian saldo yang terdapat pada aplikasi.

Pada *use case* tambah menu kuliner, *member* penjual dapat menambahkan menu kuliner. Penjual dapat menambahkan menu kuliner dengan cara mengisi *form* add makanan yang terdapat pada aplikasi.

Pada *use case* tarik saldo, *member* penjual dapat melakukan proses penarikan saldo yang akan ditranfer oleh pihak admin. Untuk melakukan proses penarikan saldo, *member* harus mengisi *form* penarikan saldo yang terdapat pada aplikasi. *Form* tersebut berisi tentang nama pemilik rekening, rekening tujuan yang akan ditranfer oleh admin, serta jumlah penarikan yang dilakukan.

Pada *use case upload* foto kuliner, *member* penjual dapat meng*upload* foto kulinernya sehingga lebih menarik.

Pada *use case* terima atau menolak *order*, *member* penjual dapat menolak pesanan pada saat notifikasi pesanan masuk. Jika penjual menolak pesanan dari pembeli, maka saldo pembeli akan dikembalikan secara otomatis.

### **3.3. Entity Relationship Diagram**

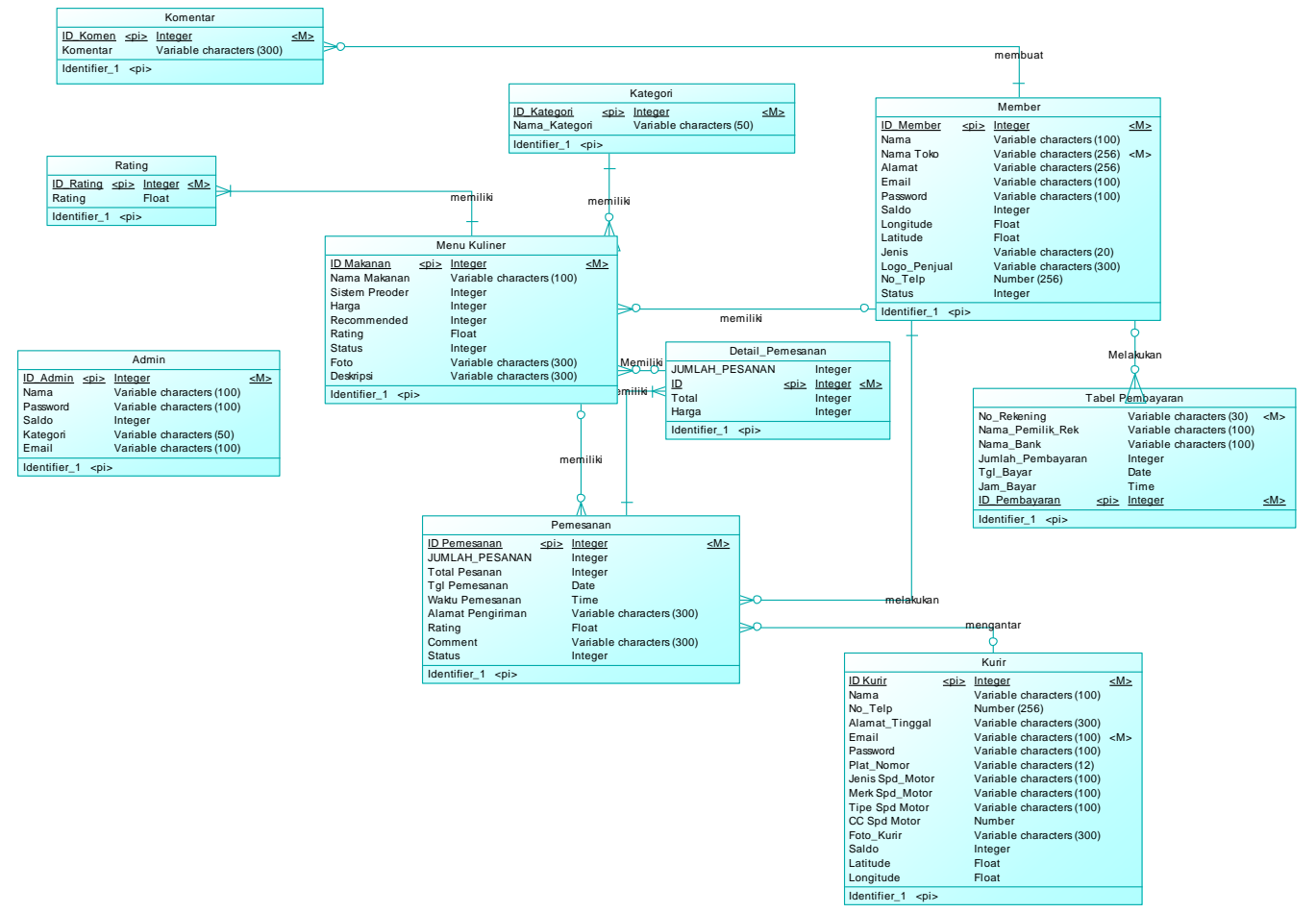

**Gambar 2. Entity Relationship Diagram**

Aplikasi ini menggunakan *database* mysql. Pada Gambar 2 menunjukan susunan tabel yang terdapat pada *database* yang digambarkan berupa *Entity Relationship Diagram*. Tabel yang ada terdapat pada database antara lain adalah tabel *member*, kurir, pemesanan, kategori, pembayaran, pencairan saldo, *rating*, dan *comment*. Tabel *member* digunakan untuk mencatat biodata *member* seperti nama, nomor telpon, alamat, jumlah saldo, *email*, *password*, jenis *member* penjual atau pembeli. Tabel kurir digunakan untuk mencatat biodata kurir. Tabel pemesanan digunakan untuk mencatat hasil transaksi pembelian dari *member* jenis pembeli. Tabel kategori digunakan untuk memberikan kategori menu kuliner seperti *main course, appetizer*, dan lainnya. Tabel pembayaran digunakan untuk mencatat transaksi pembayaran *top-up* saldo *member* yang berisi nama *member*, nomor rekening *member*, jumlah *top-up*, dan tanggal *tranfer*. Tabel pencairan saldo digunakan untuk mencatat proses transaksi penarikan saldo *member* yang berisikan nama dan nomor rekening tujuan yang akan ditranfer oleh admin. Tabel *rating* digunakan untuk mencatat *rating* makanan dan kurir yang diberikan oleh *member* pembeli. Tabel *comment* digunakan untuk mencatat komentar yang diberikan oleh *member* pembeli tentang makanan yang dipesan oleh *member* pembeli dan kurir yang mengantar pesanan.

## **4. PENGUJIAN SISTEM**

### **4.1. Pengujian Menu Utama Pembeli**

Pengujian sistem ini dilakukan untuk mengatahui bagaimana tampilan dari aplikasi pada halaman utama pembeli (Gambar 3) serta sejauh mana fitur yang dimiliki pada aplikasi pembeli.

Pada menu utama pembeli terdapat beberapa pilihan kategori fitur pencarian makanan berdasarkan *best seller, recommended, favourite*, atau *near me*.

*Best seller* merupakan kategori makanan yang paling laris diurutkan dari jumlah terjual yang paling banyak.

*Recommended* merupakan kategori makanan yang direkomendasi oleh penjual.

*Favourite* merupakan kategori makanan yang diurutkan melalui *rating* paling tinggi.

*Near me* merupakan kategori penjual yang posisinya berada didekat pembeli yang diurutkan melalui lokasi yang terdekat.

Menu *Your Order* merupakan menu untuk pembeli agar pembeli dapat melihat status pesanan yang sedang dipesan.

Menu *History* merupakan menu yang digunakan untuk melihat *history* pesanan pembeli yang telah diterima oleh pembeli. Di dalam menu ini pembeli dapat memberikan *rating* dan *comment* terhadap makanan yang dipesan.

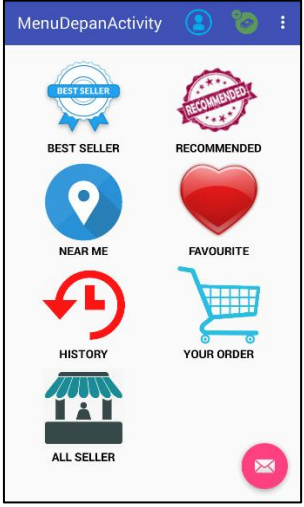

**Gambar 3. Menu Depan Pembeli**

## **4.2. Pengujian Sistem Pembelian**

Pengujian sistem ini dilakukan untuk mengetahui perhitungan serta list order (Gambar 4) yang didapatkan pada saat pembeli melakukan proses pembelian.

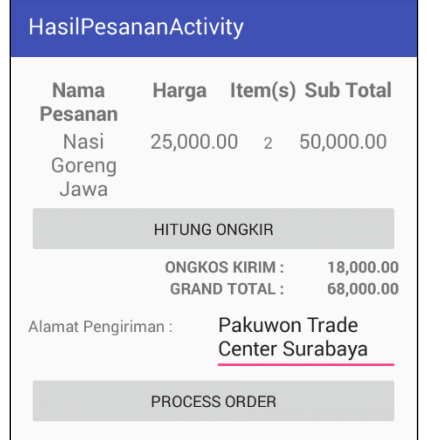

**Gambar 4. List Hasil Pesanan**

### **4.3. Pengujian Sistem Penerimaan Order**

Pengujian sistem ini dilakukan untuk mengetahui notifikasi (Gambar 5) yang dilakukan pada saat pembeli melakukan order.

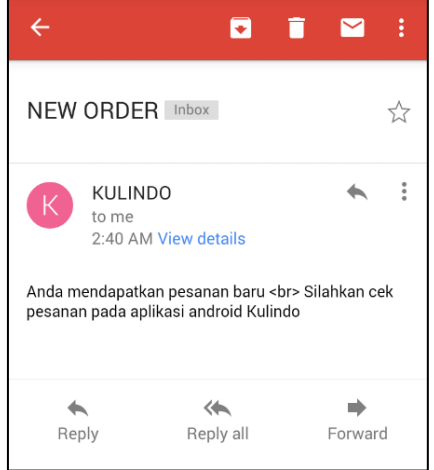

**Gambar 5. Notifikasi Email Penjual**

Penjual dapat menerima atau menolak orderan melalui aplikasi android (Gambar 6).

| OrderMasukPenjualDetail   |               |                |               |  |
|---------------------------|---------------|----------------|---------------|--|
| Nasi<br>Goreng<br>Jawa    | 25,000.00     | $\overline{2}$ | 50,000.00     |  |
| Mie Goreng                | 20,000.00     | $\mathbf{1}$   | 20,000.00     |  |
| Nasi<br>Padang<br>Rendang | 23,000.00     | $\mathbf{1}$   | 23,000.00     |  |
|                           | <b>ACCEPT</b> |                | <b>REJECT</b> |  |

**Gambar 6. List Pesanan Masuk**

### **4.4. Pengujian Menu Utama Penjual**

Pengujian sistem ini dilakukan untuk mengetahui bagaimana tampilan dari halaman utama penjual serta untuk mengetahui sejauh mana fitur aplikasi untuk penjual.

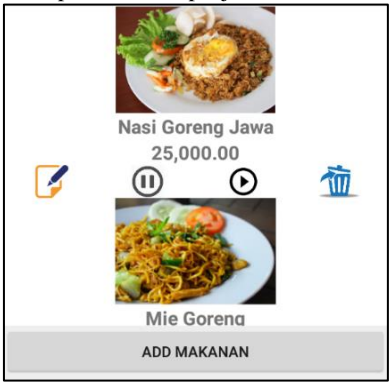

**Gambar 7.** *List* **Makanan Halaman Penjual**

Tombol *pause* dan *play* digunakan untuk merubah status makan *available* menjadi *non*-*available* ataupun sebaliknya (Gambar 7).

### *4.4.1 Pengujian Add Makanan*

Penjual dapat menambahkan menu kuliner yang akan dijual dengan memilih menu *view food*, lalu tekan tombol "*add* makanan", setelah itu penjual dapat mengisi *form add* makanan dan *upload* foto makanannya (Gambar 8). Setelah penjual mengisi *form add* makanan, penjual harus menekan tombol "*Add*" untuk memproses penambahan menu kuliner yang dijual.

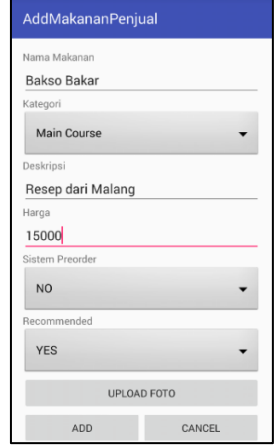

**Gambar 8.** *Form Add* **Makanan Penjual**

### *4.4.2 Pengujian Penerimaan Order*

Pada saat pembeli melakukan proses pembelian, maka transaksi pertama kali akan masuk pada menu "*Order Receipt*" pada halaman depan penjual (Gambar 9). Setelah itu penjual dapat melihat *list order* apa saja dari para pembeli. Pada saat *list order* diklik akan mengarah pada "*id*" dari database tabel pemesanan yang akan menunjukan apa saja menu kuliner yang dipesan oleh pembeli. Penjual dapat menerima atau menolak pesanan dari pembeli. Jika penjual menolak pesanan pesanan pembeli, maka pada tabel pemesanan status pemesanan akan berubah menjadi -1, namun jika diterima maka status adalah 1.

| OrderMasukPenjualDetail   |           |                |               |  |  |
|---------------------------|-----------|----------------|---------------|--|--|
| Nasi<br>Goreng<br>Jawa    | 25,000.00 | $\overline{2}$ | 50,000.00     |  |  |
| Mie Goreng                | 20,000.00 | $\overline{1}$ | 20,000.00     |  |  |
| Nasi<br>Padang<br>Rendang | 23,000.00 | $\overline{1}$ | 23,000.00     |  |  |
| <b>ACCEPT</b>             |           |                | <b>REJECT</b> |  |  |
|                           |           |                |               |  |  |

**Gambar 9.** *Accept* **atau** *Reject* **Pesanan**

### **4.5. Pengujian Menu Utama Kurir**

Pengujian ini dilakukan untuk mengetahui sejauh mana fitur aplikasi kurir untuk menerima *order* dari penjual untuk mengantarkan pesanan pembeli (Gambar 10).

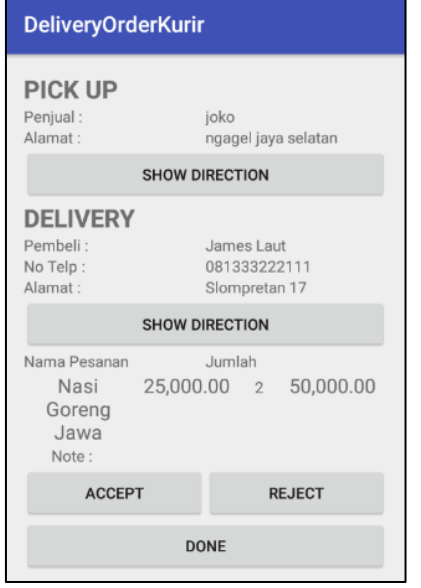

**Gambar 10. Halaman** *Delivery Order* **Kurir**

Pada halaman *delivery order* kurir, kurir dapat melihat informasi pesanan pembeli, alamat pengambilan pesanan, dan alamat tujuan pengiriman. Kurir juga bisa melihat *direction* ke masing-masing alamat yang dituju (Gambar 11).

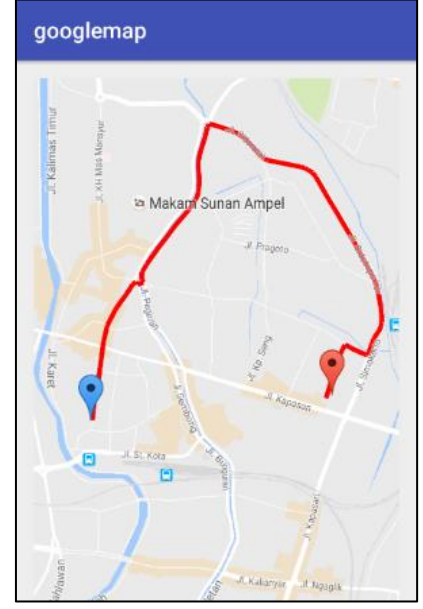

**Gambar 11. Halaman** *Show Direction* **Kurir**

# **5. KESIMPULAN**

Berdasarkan hasil pengujian dapat disimpulkan beberapa hal sebagai berikut:

- Aplikasi dapat menampilkan daftar penjual dan makanan sesuai dengan kriteria yang ditentukan
- Aplikasi dapat menambahkan makanan yang akan dijual dengan lancar dan *upload* foto makanan juga berhasil.
- Fitur-fitur aplikasi dapat berjalan dengan baik
- *Google API* untuk menghitung ongkos kirim berfungsi dengan baik sehingga dapat menghasilkan perhitungan yang akurat
- Aplikasi dapat menampilkan *Google Map* dengan baik sesuai dengan *latitude* dan *longitude* posisi penjual dan kurir.

### **6. DAFTAR PUSTAKA**

- [1] Burd, Barry. (2014). *Java Programming for Android Developers for Dummies*. New Jersey: John Wiley & Sons, Inc.
- [2] Castro, Elizabeth., & Hyslop, Bruce. (2012). *HTML 5 and CSS 3* (7th ed.). Berkeley: Peachpit Press.
- [3] Chaffey, Dave (2015).*Digital Business and E-Commerce Management : Strategy, Implementation and Practice 6th ed*. Harlow, England : Pearson Education Limited.
- [4] Meng Lee, Wei. (2012). *Android 4 Application Development*. Indiana: John Wiley & Sons,Inc.
- [5] Petroutsos, Evangelos. (2014). *Google Maps : Power Tools for Maximizing the API*. United States of America: McGraw-Hill Education.
- [6] Shodig, Amri. (2009). *Tutorial Google Maps API*. Bogor: STSN
- [7] Sidik, Betha. (2003). *MySQL*. Bandung: Informatika Bandung
- [8] Suyanto, Asep Herman. (2015). *Pemrogaman Java: Pengenalan Java*. http://www.jurnalkomputer.com